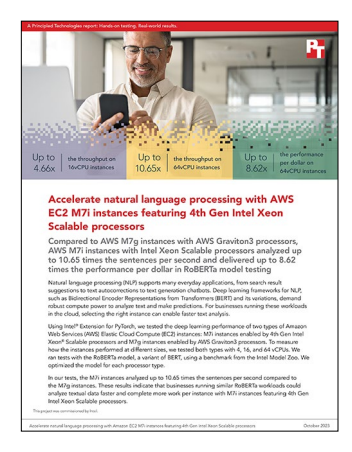

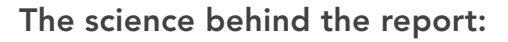

Accelerate natural language processing with Amazon EC2 M7i instances featuring 4th Gen Intel Xeon Scalable processors

This document describes what we tested, how we tested, and what we found. To learn how these facts translate into real-world benefits, read the report [Accelerate natural language processing with Amazon EC2 M7i instances](https://facts.pt/RfrK3Rr)  [featuring 4th Gen Intel Xeon Scalable processors.](https://facts.pt/RfrK3Rr)

We concluded our hands-on testing on August 10, 2023. During testing, we determined the appropriate hardware and software configurations and applied updates as they became available. The results in this report reflect configurations that we finalized on August 4, 2023 or earlier. Unavoidably, these configurations may not represent the latest versions available when this report appears.

## Our results

To learn more about how we have calculated the wins in this report, go to [http://facts.pt/calculating-and-highlighting-wins](https://facts.pt/calculating-and-highlighting-wins). Unless we state otherwise, we have followed the rules and principles we outline in that document.

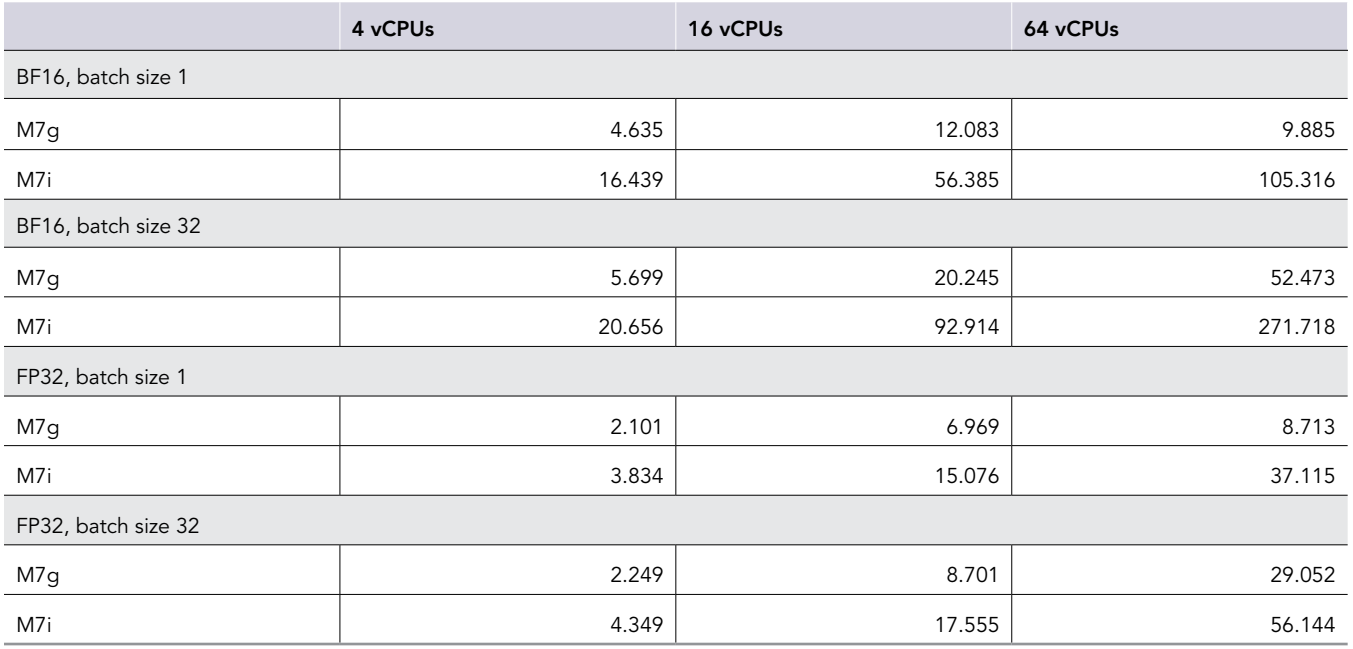

Table 1: Throughput results of our testing, in sentences per second.

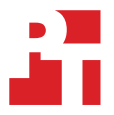

Table 2: Cost, in USD per hour, of each instance type as of August 10, 2023.

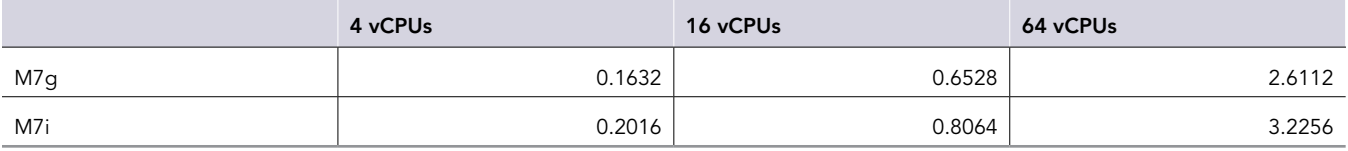

Table 3: Performance per cost, in throughput per USD/hour.

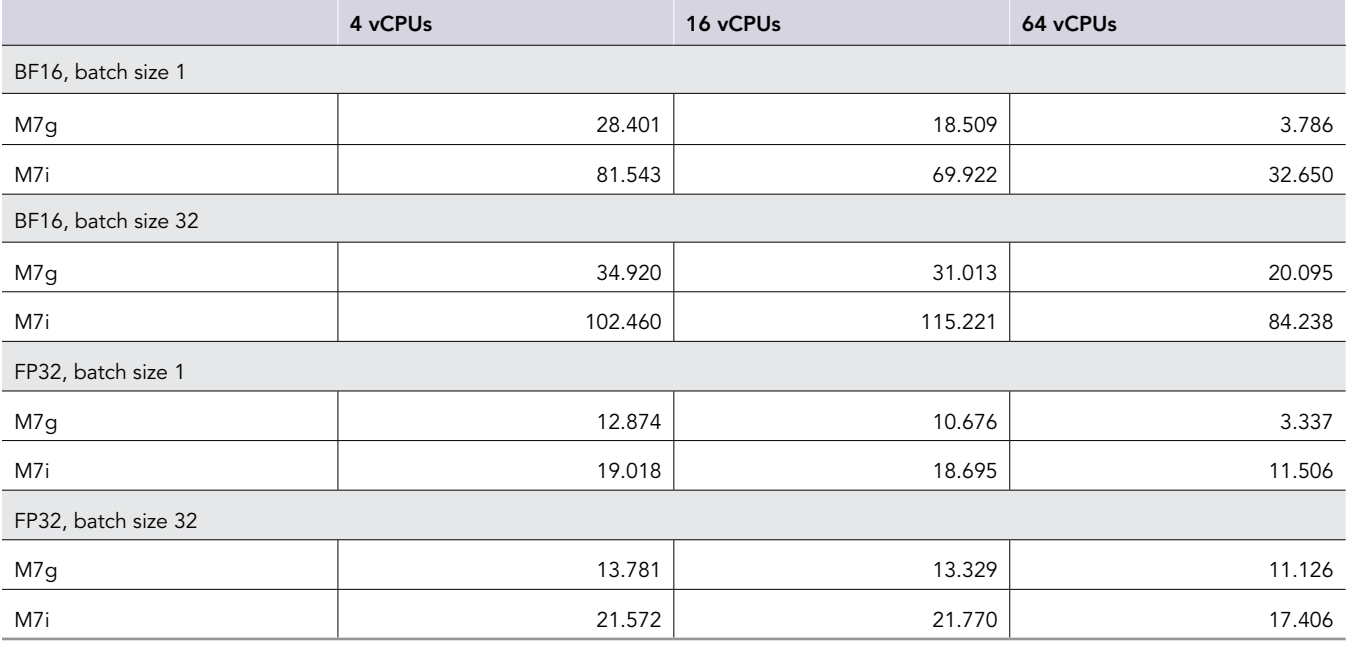

# System configuration information

Table 4: Detailed information on the systems we tested.

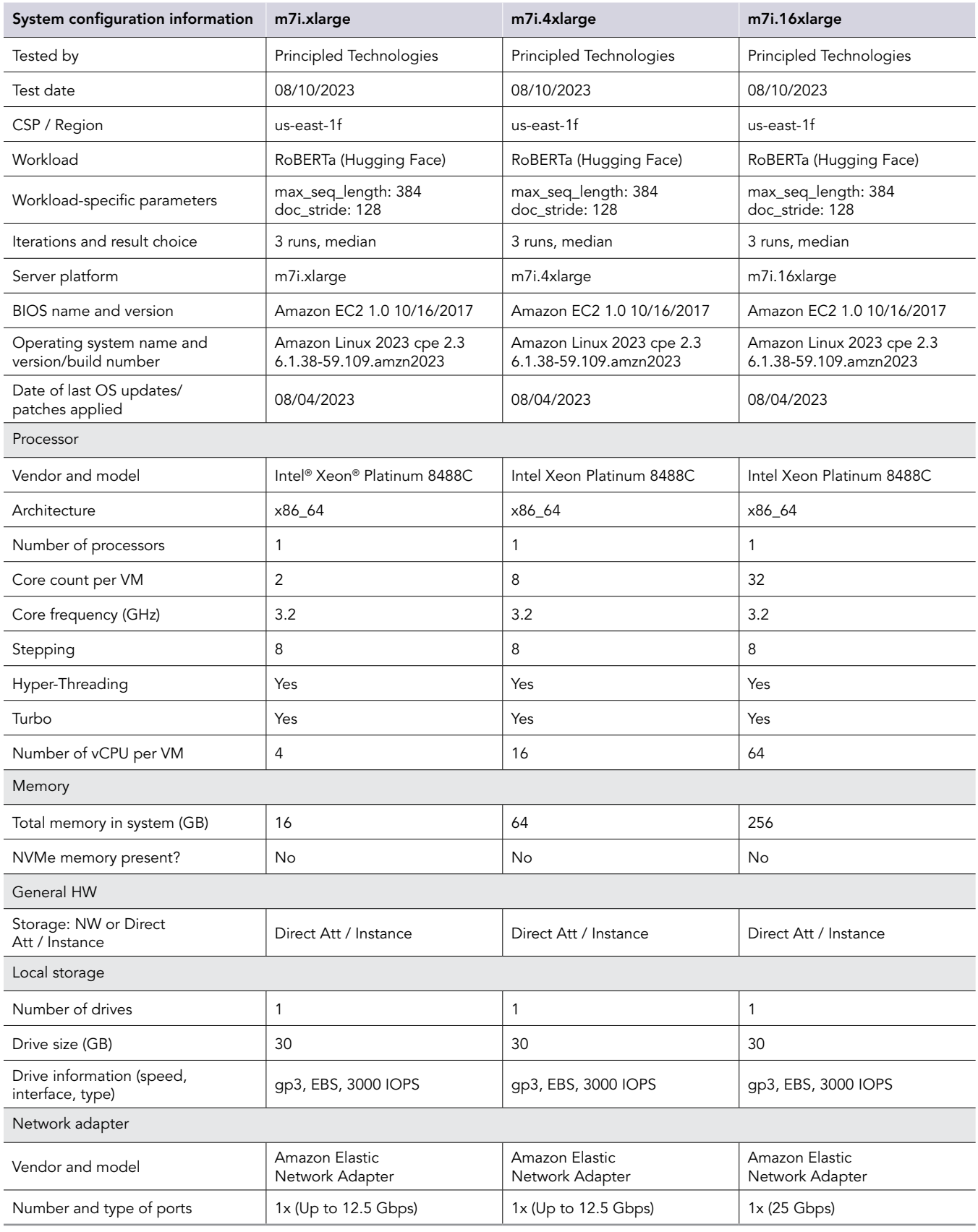

Table 5: Detailed information on the systems we tested.

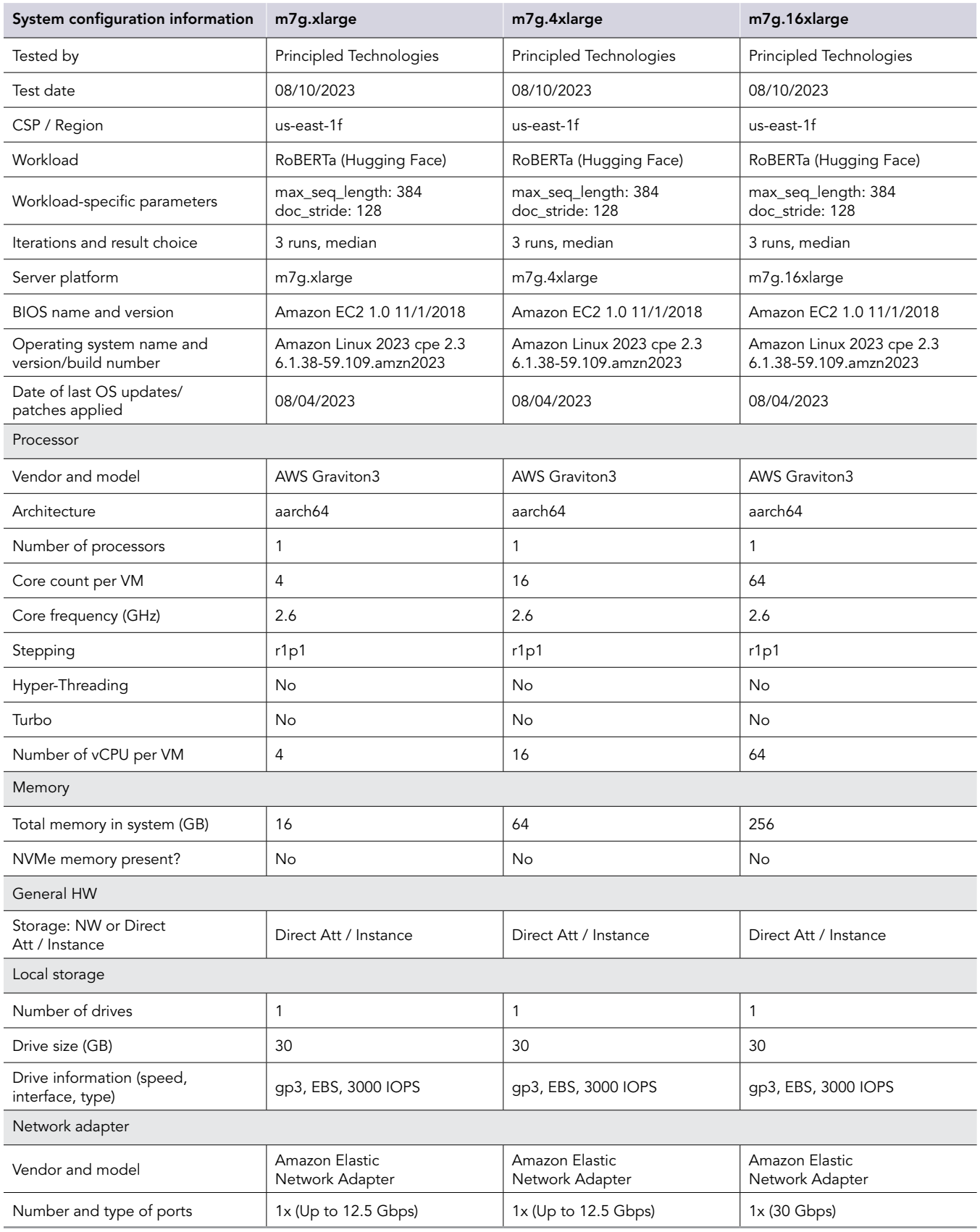

## How we tested

### Testing overview

We tested two types of AWS instances: M7i instances with 4th Gen Intel Xeon Scalable processors, and M7g instances with AWS Graviton3 processors. We ran a RoBERTa workload on the AWS instances to show the performance difference between these instance types in terms of sentences per second.

## Creating the AWS instance

- 1. Log into AWS, and navigate to the AWS Management Console.
- 2. Click EC2.
- 3. Click Launch instance, and from the drop-down menu, click Launch instance to open the Launch Instance wizard.
- 4. On the Name and tags section, enter a name for the instance.
- 5. On the Application and OS Images section, select the Amazon Linux Quick Start, and then Amazon Linux 2023 AMI.
- 6. Select the correct Architecture for the OS image to match the instance type, either x86 for m7i or ARM for m7g.
- 7. On the Instance Type section, select {m7i,m7g}.{xlarge, 4xlarge, 16xlarge}, depending the type of instance you are setting up.
- 8. Select the appropriate key pair and network settings.
- 9. On the Storage section, enter 30GB for the size, and gp3 as the type for the Root volume.
- 10. Verify the settings, and click Launch instance when you are ready.

## Configuring Amazon Linux 2023 for RoBERTa benchmark

- 1. Log into the AWS instance via SSH.
- 2. Install updates and reboot instance (if necessary):

```
sudo dnf update -y
sudo reboot
```
3. Install new tools:

```
sudo dnf install -y pip git numactl gperftools-libs
```
4. Install python virtual environment tools:

```
pip install virtualenv
```
#### 5. Create and activate python virtual environment for RoBERTa:

```
virtualenv roberta_env
source roberta_env/bin/activate
```
#### 6. Install PyTorch:

pip install torch==2.0.1

#### 7. Install the PyTorch datasets library:

pip install datasets

#### 8. Install Intel Extension for PyTorch (x86 architecture only):

pip install intel-extension-for-pytorch==2.0.100

9. Install additional build tools (needed specifically for transformers v4.10 or older running on aarch64):

sudo dnf install -y rust cargo gcc g++

## Download and build RoBERTa benchmark

1. Clone the Intel Model Zoo git repo and set the MODEL\_DIR environment variable:

```
git clone https://github.com/IntelAI/models.git
cd models
git checkout v2.11.1
export MODEL_DIR=$(pwd)
```
2. Clone the Hugging Face Transformers repo in the RoBERTa Base inference directory:

```
cd quickstart/language_modeling/pytorch/roberta_base/inference/cpu
git clone https://github.com/huggingface/transformers.git
cd transformers
git checkout v4.10.0
```
3. Patch the Transformers repo to include IPEX and BF16 support (using patch file included with the Mode Zoo repo and the "fix\_mkldnn\_ for\_roberta-base.diff" file included in the Appendix):

```
git apply ../enable_ipex_for_roberta-base.diff
git apply ../fix mkldnn for roberta-base.diff
```
4. Build and install the modified Transformers library:

```
pip install -e ./
cd ../
```
## Running the RoBERTa benchmark

1. Log into the AWS instance and run the follow commands to prepare the environment:

```
source roberta_env/bin/activate
cd models
export MODEL_DIR=$(pwd)
export OUTPUT DIR=${HOME}/output
cd quickstart/language_modeling/pytorch/roberta_base/inference/cpu
```
2. Use run\_throughput.sh script to run the benchmark, replacing <BATCHSIZE> with 1 or 32, and <PRECISION> with either fp32 or bf16:

BATCH\_SIZE=<BATCHSIZE> bash run\_multi\_instance\_throughput.sh <PRECISION>

3. Use the following example command to loop through each batch size and precision, and then power off the instance:

```
time for p in fp32 bf16; do for bs in 1 32; do BATCH SIZE=${bs} bash run multi instance throughput.
sh ${p}; sleep 5 ; done ; done ; sudo poweroff
```
4. To quickly see the throughput in all the output files, you can use a command such as the following:

grep Throughput: ~/\${OUTPUT DIR}/throughput log \*

#### run\_throughput.sh:

```
#!/bin/bash
#!/bin/bash
ARGS=""
TIMESTAMP=$(date '+%Y%m%d%H%M%S')
INSTANCE_TYPE=$(TOKEN='curl -s -X PUT "http://169.254.169.254/latest/api/token" -H "X-aws-ec2-metadata-
token-ttl-seconds: 21600"' \
&& curl -H "X-aws-ec2-metadata-token: $TOKEN" -s http://169.254.169.254/latest/meta-data/instance-
type 2> /dev/null)
export DNNL_PRIMITIVE_CACHE_CAPACITY=1024
unset DNNL DEFAULT FPMATH MODE
#export DNNL VERBOSE=1
export LRU CACHE CAPACITY=256
export LD_PRELOAD="/usr/lib64/libtcmalloc.so.4"
export THP_MEM_ALLOC_ENABLE=1
export OMP_DISPLAY_ENV=VERBOSE
if [ "$ (uname -p)" != "aarch64" ] ; then
path="ipex"
ARGS="$ARGS --use_ipex"
echo "### running with intel extension for pytorch"
fi
precision="fp32"
if [[ "$1" == "bf16" ]]
then
     precision="bf16"
     echo "### running bf16 mode"
    if [ " \frac{1}{2} \frac{1}{2} \frac{1}{2} \frac{1}{2} \frac{1}{2} \frac{1}{2} \frac{1}{2} \frac{1}{2} \frac{1}{2} \frac{1}{2} \frac{1}{2} \frac{1}{2} \frac{1}{2} \frac{1}{2} \frac{1}{2} \frac{1}{2} \frac{1}{2} \frac{1}{2} \frac{1}{2} \frac{1}{2} \frac{1}{2} 
     export DNNL DEFAULT FPMATH MODE=BF16
     else
    ARGS="$ARGS --bf16"
 fi
elif [[ "$1" == "fp32" ]]
then
     echo "### running fp32 mode"
else
    echo "The specified precision '$1' is unsupported."
     echo "Supported precisions are: fp32, bf16"
     exit 1
fi
mode="jit"
ARGS="$ARGS --jit mode"
echo "### running with jit mode"
CORES='lscpu | grep Core | awk '{print $4}''
BATCH SIZE=${BATCH SIZE:-'expr 4 \* $CORES'}
FINETUNED_MODEL=${FINETUNED_MODEL:-"deepset/roberta-base-squad2"}
if [-z \cdot \overline{\S}{OUTPUT DIR}" ]; then
  echo "The required environment variable OUTPUT DIR has not been set, please create the output path and
set it to OUTPUT DIR"
   exit 1
fi
mkdir -p ${OUTPUT_DIR}
EVAL_SCRIPT=${EVAL_SCRIPT:-"./transformers/examples/pytorch/question-answering/run_qa.py"}
python3 \
  \frac{1}{2}${EVAL SCRIPT} $ARGS \
  --model_name_or_path ${FINETUNED_MODEL} \
  --dataset name squad v2 \
  --version 2 with negative \
  --do eval \
   --max_seq_length 384 \
  --doc stride 128 \backslash --output_dir ./tmp \
  --per device eval batch size $BATCH SIZE \
  -max\overline{eval} samples=$(($(nproc)*128)) \
   | tee ${OUTPUT_DIR}/throughput_log_${path}_${precision}_bs${BATCH_SIZE}_${mode}_${INSTANCE_
TYPE}_${TIMESTAMP}
```
fix\_mkldnn\_for\_roberta-base.diff:

```
--- a/transformers/examples/pytorch/question-answering/trainer_qa.py 2023-08-04 
13:10:50.873389137 +0000
+++ b/transformers/examples/pytorch/question-answering/trainer_qa.py 2023-08-05 
16:06:18.080151233 +0000
@@ -72,23 +72,15 @@
                      self.model = torch.jit.freeze(self.model)
              else:
                  if bf16:
                      self.model = mkldnn utils.to mkldnn(self.model.to(memory format=torch.channels
last), dtype=torch.bfloat16)
                      with torch.cpu.amp.autocast(), torch.no_grad():
                         self.model = torch.jit.trace(self.model.to(memory format=torch.channels last),
jit inputs, strict=False)
                         self.model = torch.jit.trace(self.model, jit_inputs, strict=False)
                     self.model = torch.jit.freeze(self.model)
- with torch.no_grad():<br>- for .batch_in_eni
- for hatch in enumerate(eval_dataloader):<br>for label in enumerate(batch):
-<br>for _,label in enumerate(batch):<br>if batch[label] dim() >1.
                                  if batch[label] .dim() >=4:
                                      batch[label]=batch[label].to(memory_format=torch.channels_last)
                  else:
                     self.model = mkldnn utils.to mkldnn(self.model.to(memory format=torch.channels
last), dtype=torch.float32)
                      with torch.no_grad():
                          self.model = torch.jit.trace(self.model.to(memory_format=torch.channels_last),
jit inputs, strict=False)
                         self.model = torch.jit.trace(self.model, jit inputs, strict=False)
                      self.model = torch.jit.freeze(self.model)
                     with torch.no grad():
- for hatch in enumerate(eval_dataloader):<br>for label in enumerate(batch):
                              for _, label in enumerate(batch):
                                  if batch[label] .dim() >=4:
                                      - batch[label]=batch[label].to(memory_format=torch.channels_last)
          else:
              if use_ipex:
                  if bf16:
@@ -100,9 +92,9 @@
                      for _,batch in enumerate(eval_dataloader):
                          for , label in enumerate(batch):
                               batch[label]=batch[label].to(torch.bfloat16)
                     self.model = mkldnn_utils.to_mkldnn(self.model, dtype=torch.bfloat16)
                     self.model = mkldnn utils.to mkldnn(self.model.to(memory format=torch.channels
last), dtype=torch.bfloat16)
                  else:
                     self.model = mkldnn_utils.to_mkldnn(self.model)
                     self.model = mkldnn_utils.to_mkldnn(self.model.to(memory_format=torch.channels_
last), dtype=torch.float32)
          with torch.autograd.profiler.profile(
              enabled=profile,
```
## [Read the report at https://facts.pt/RfrK3Rr](https://facts.pt/RfrK3Rr)

This project was commissioned by Intel.

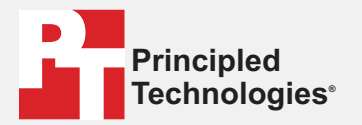

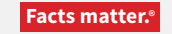

Principled Technologies is a registered trademark of Principled Technologies, Inc. All other product names are the trademarks of their respective owners.

#### DISCLAIMER OF WARRANTIES; LIMITATION OF LIABILITY:

Principled Technologies, Inc. has made reasonable efforts to ensure the accuracy and validity of its testing, however, Principled Technologies, Inc. specifically disclaims any warranty, expressed or implied, relating to the test results and analysis, their accuracy, completeness or quality, including any implied warranty of fitness for any particular purpose. All persons or entities relying on the results of any testing do so at their own risk, and agree that Principled Technologies, Inc., its employees and its subcontractors shall have no liability whatsoever from any claim of loss or damage on account of any alleged error or defect in any testing procedure or result.

In no event shall Principled Technologies, Inc. be liable for indirect, special, incidental, or consequential damages in connection with its testing, even if advised of the possibility of such damages. In no event shall Principled Technologies, Inc.'s liability, including for direct damages, exceed the amounts paid in connection with Principled Technologies, Inc.'s testing. Customer's sole and exclusive remedies are as set forth herein.

 $\blacktriangleright$